## Hoe kan ik gegevens van vorig jaar recupereren?

Importeer vanuit 'downloads' het geconverteerde XBRL -bestand via 'Nieuwe neerlegging' en selecteer 'Importeer een of meer Zip - of XBRL -formulieren'.

1<br>
2<br>
3<br>
3

Verwijder desgevallend bij bestuurders, aandeelhoudersstructuur en deelnemingen de BE vóór het ondernemingsnummer.

**4**

e**Nationale**Bank

Kies naast het geïmporteerde formulier voor de actie 'Aanmaken vanaf het vorige jaar' voor de aanmaak van een nieuw formulier en verifieer het automatisch aangemaakt nieuw boekjaar en de datum van de Algemene Vergadering en pas, indien nodig, aan.

De gegevens van het geconverteerde bestand, staan in de kolom van het vorige boekjaar. Breng daarna de gegevens van het lopende boekjaar in.

Importeer een of meer Zip- of XBRL- formulieren

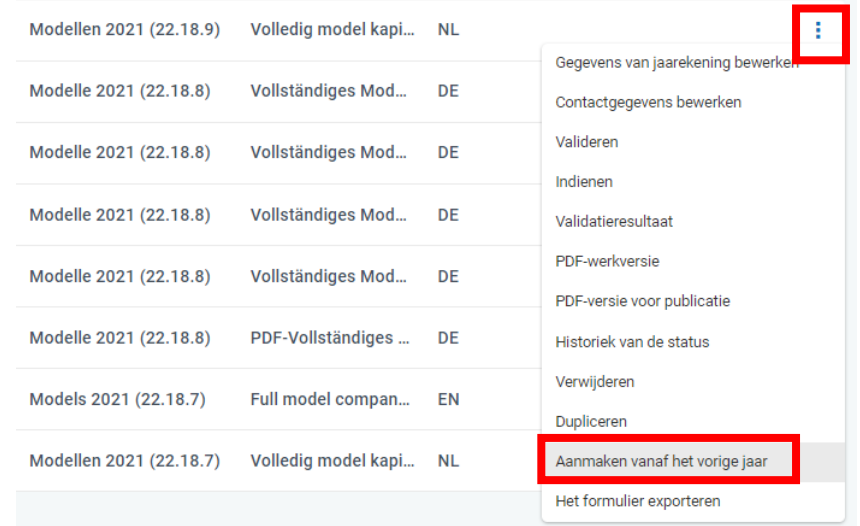